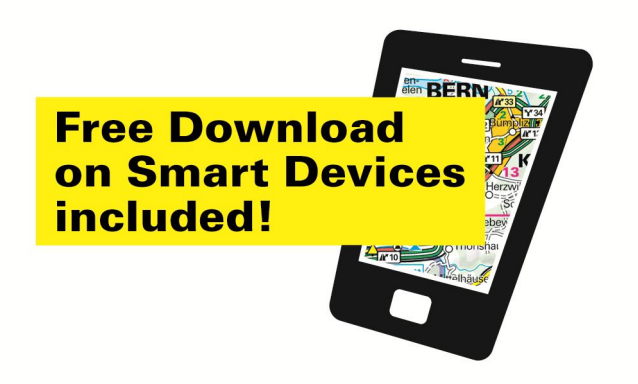

## **Kostenloser Download einer Karte**

Für das downloaden ohne den Kauf einer Karte gehen Sie folgendermassen vor:

Gehen Sie auf diesen Link:

**http://www.gpx-tracks.com/Hkf\_GetFreischaltcode.aspx?Setting=hkf-maps&ForFree=1&LangDialog=de**

- Merken Sie sich aus dem Webshop die letzten sechs Stellen der ISBN Nummer des gewünschten Titels (z.B. vom ISBN 978-3-8283-0736-0 nur **307360).** Geben Sie Ihre Daten wie aufgefordert ein
- Sie erhalten auf Ihre angegebene E-Mailadresse den Freischaltcode
- Bei der Aufforderung des Apps geben Sie den erhaltenen Freischaltcode ein
- Der Download der Karte kann erfolgen